FUDYMA

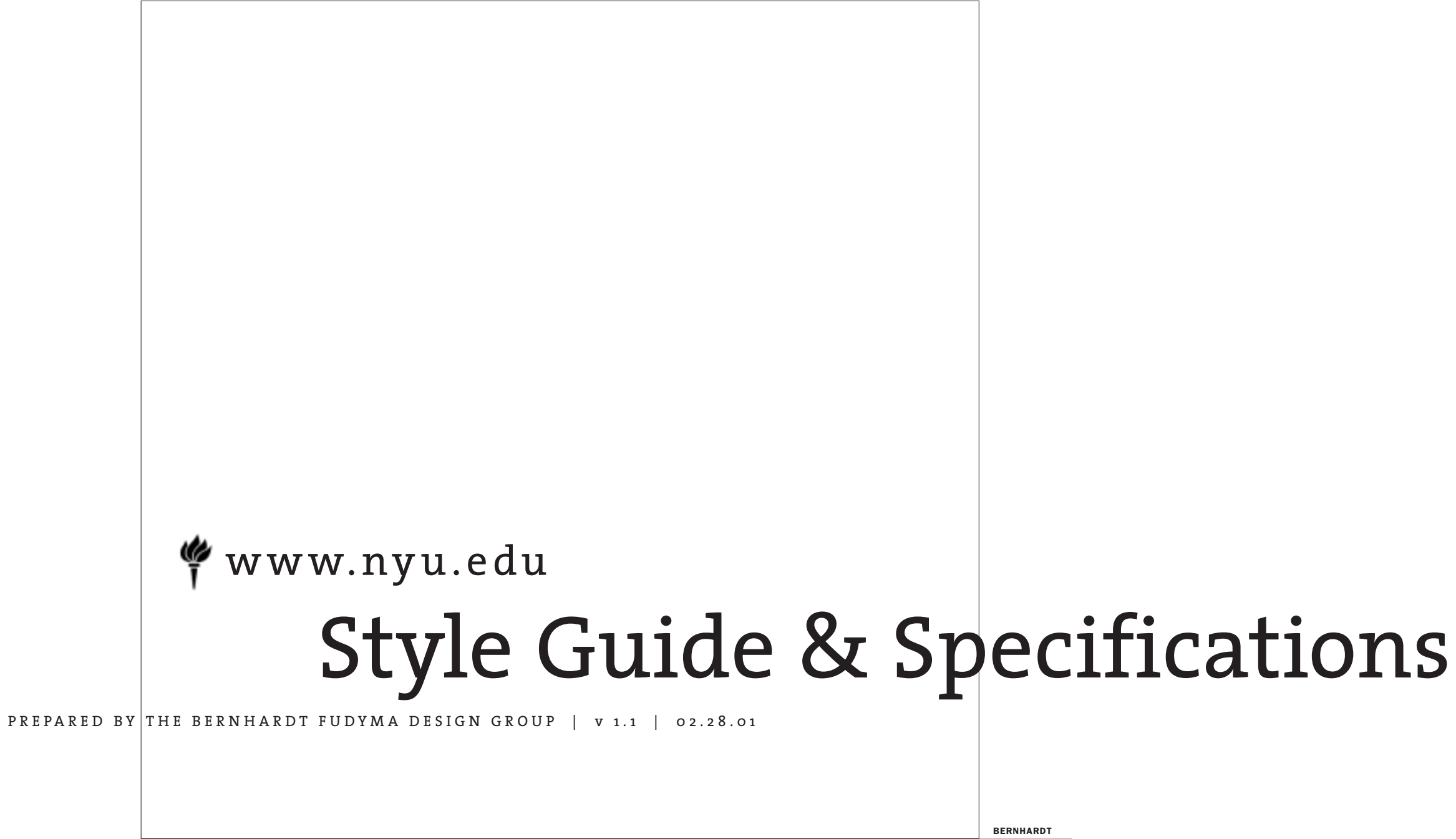

### **CONTENTS**

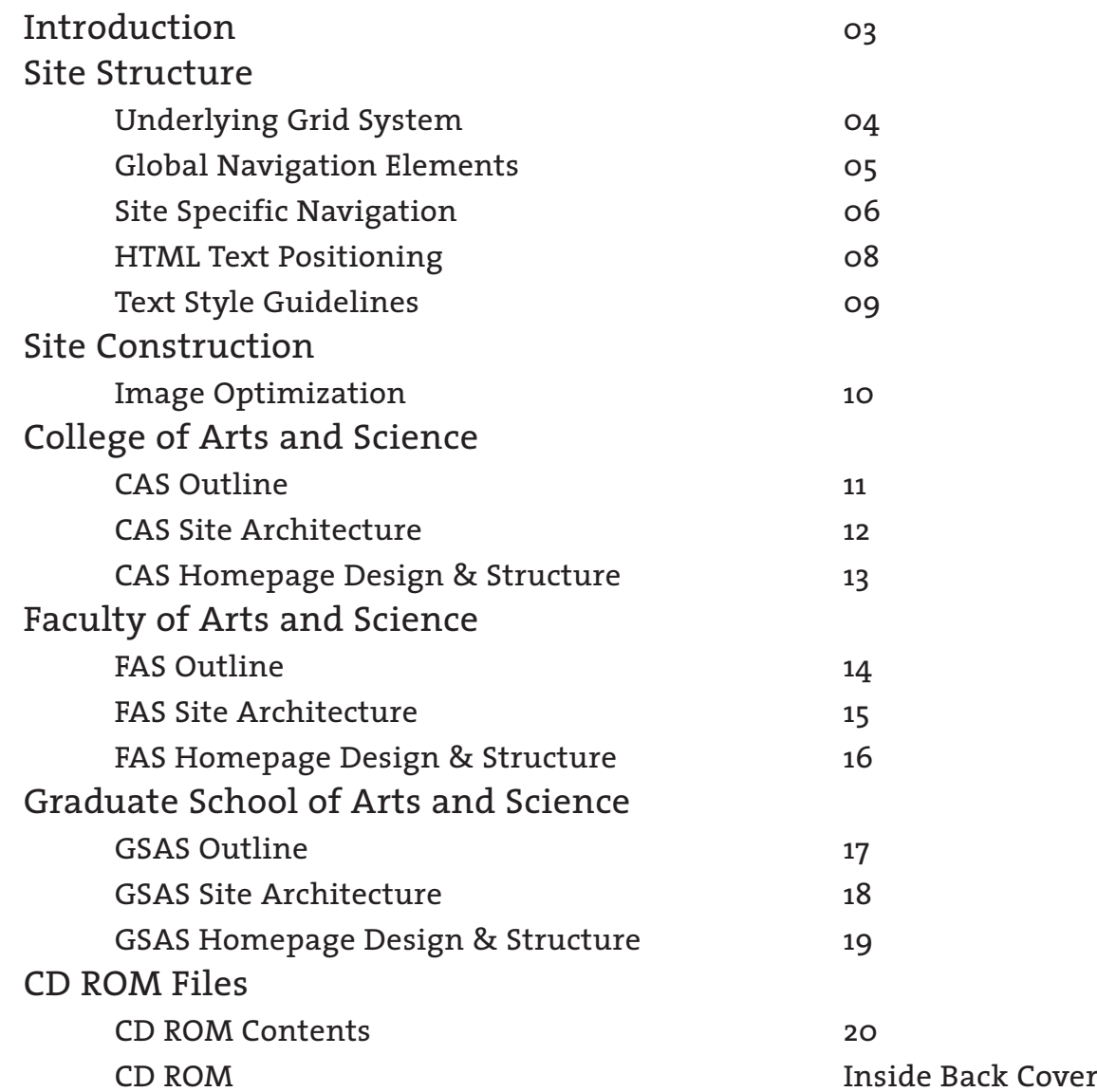

# **INTRODUCTION**

This style guide has been developed to assist you in the production of the new NYU GSAS, CAS and FAS suite of websites. The instructions found in this guide are meant to be used in conjunction with the template files on the CD ROM supplied. Adherence to these guidelines will not only insure proper implementation of the various interactive features and navigation schemes, but also provide for a consistent page design and an overall visual interface as the sites are updated and evolve in the future.

## **SITE STRUCTURE / UNDERLYING (24/7) GRID**

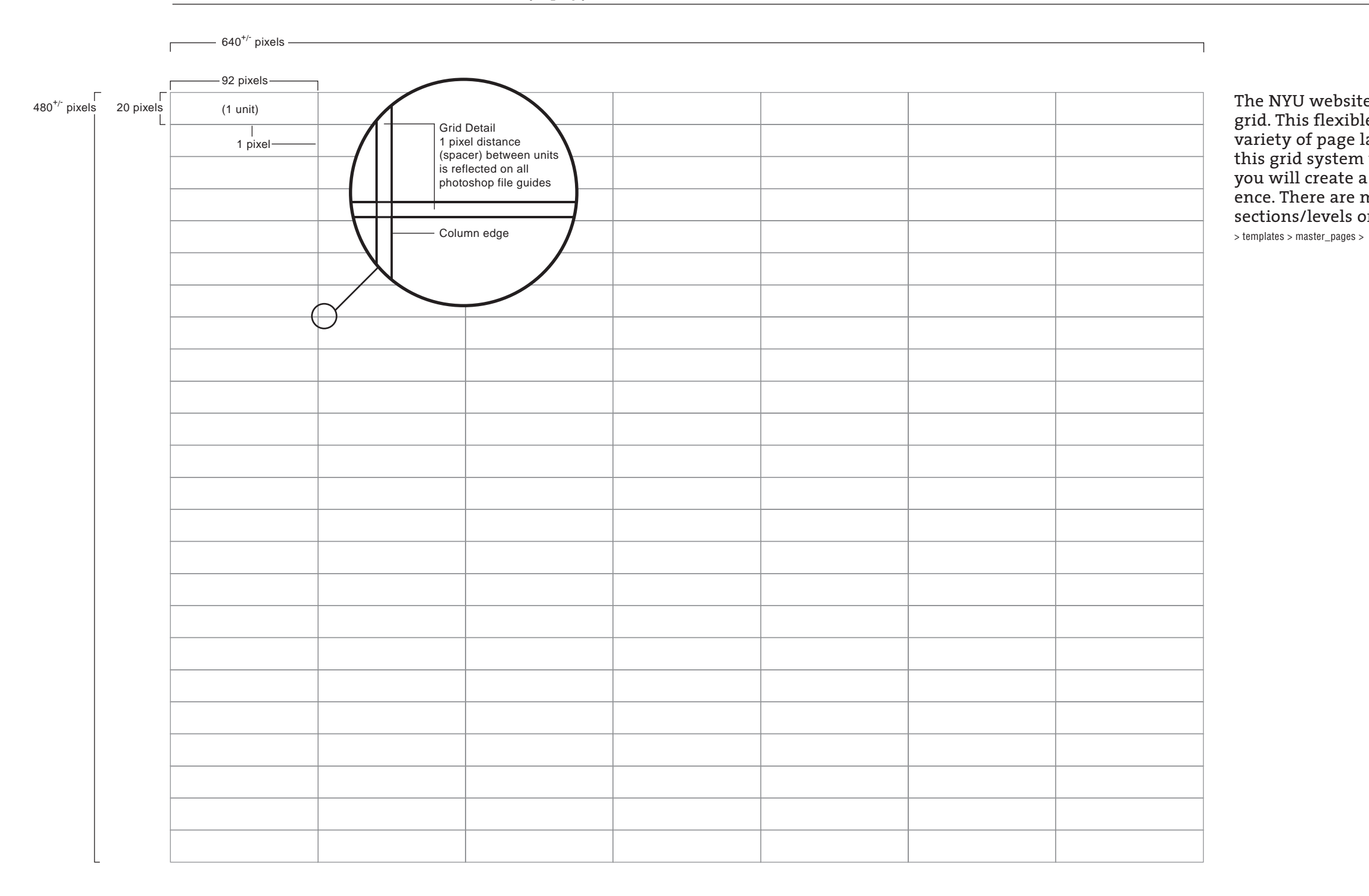

The NYU websites use a single underlying 7 column, 24 row grid. This flexible underlying matrix is used to create the wide variety of page layouts throughout the three sites. By utilizing this grid system within the guidelines outlined in this manual, you will create a consistent and functional overall user experience. There are master templates for each of the site sections/levels on the accompanying CD:

## **SITE STRUCTURE / GLOBAL NAVIGATION ELEMENTS**

The homepages of the three sites will contain all of the elements outlined below, plus any additional imagery and/or graphic elements. On subsequent levels, the news navigation and related callout/image areas are removed. Only the Inter-Site and General Information navigation remains throughout the entire site.

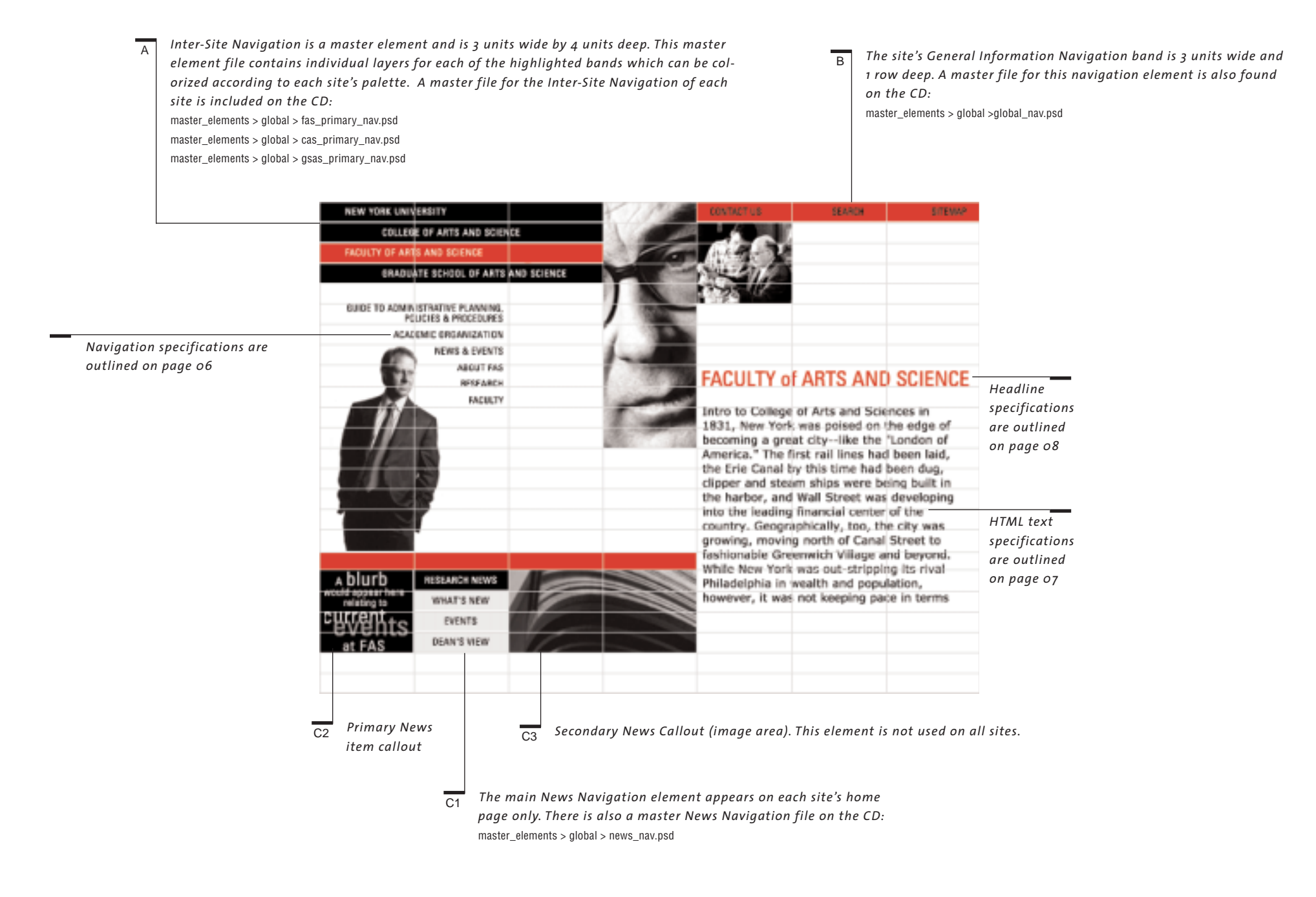

## SITE STRUCTURE / SITE SPECIFIC NAVIGATION

Use the specifications and measurements below for placement and creation of navigational elements. There are only two ways to position these main navigational elements.

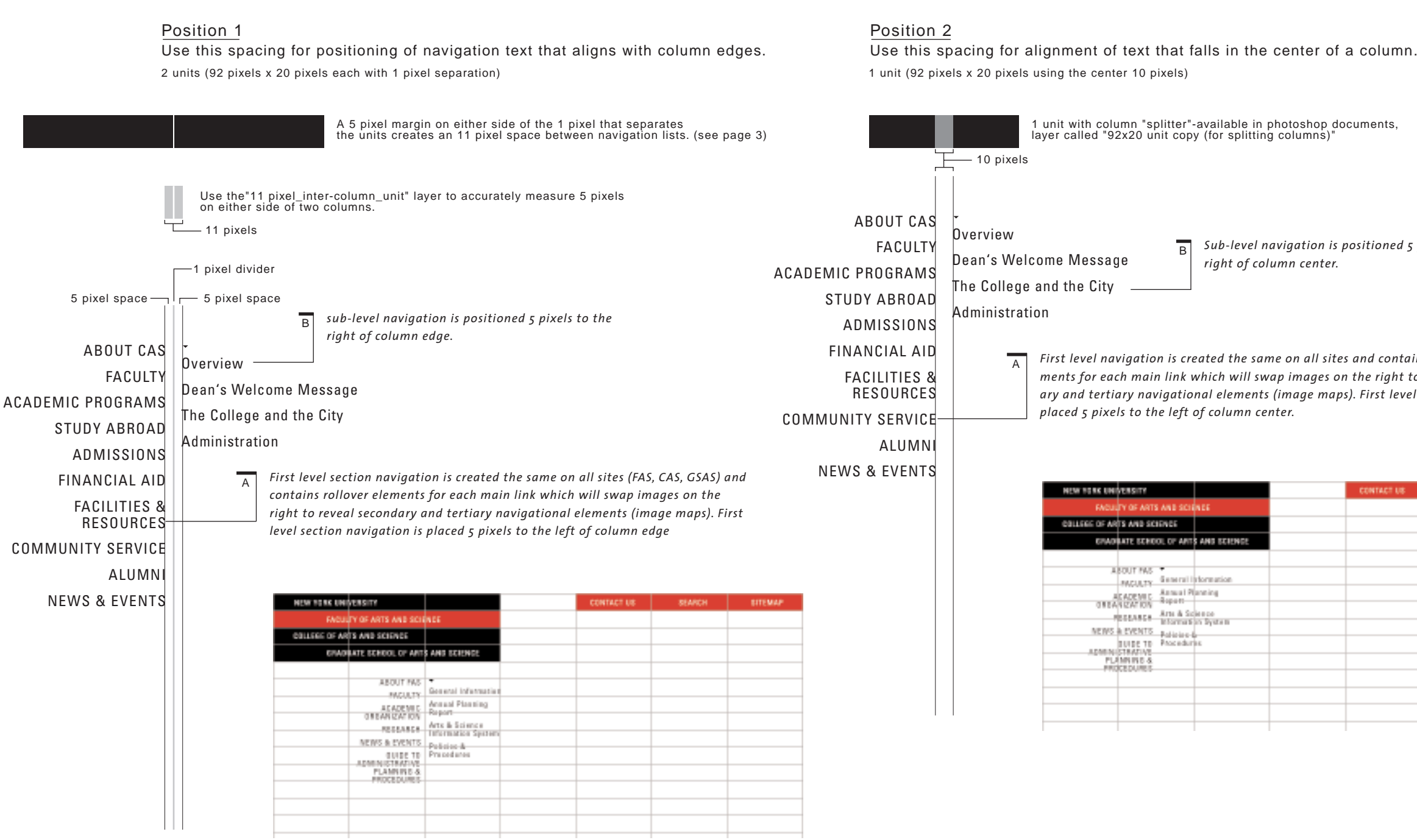

*First level navigation is created the same on all sites and contains rollover elements for each main link which will swap images on the right to reveal secondary and tertiary navigational elements (image maps). First level navigation is*

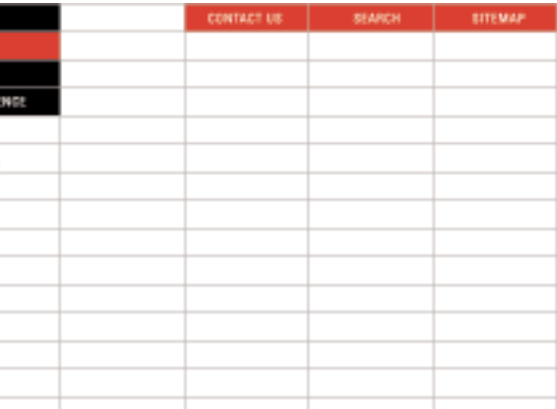

*Sub-level navigation is positioned 5 pixels to the right of column center.*

### **SITE STRUCTURE / SITE SPECI FIC NAVIGATION CONTI NUED**

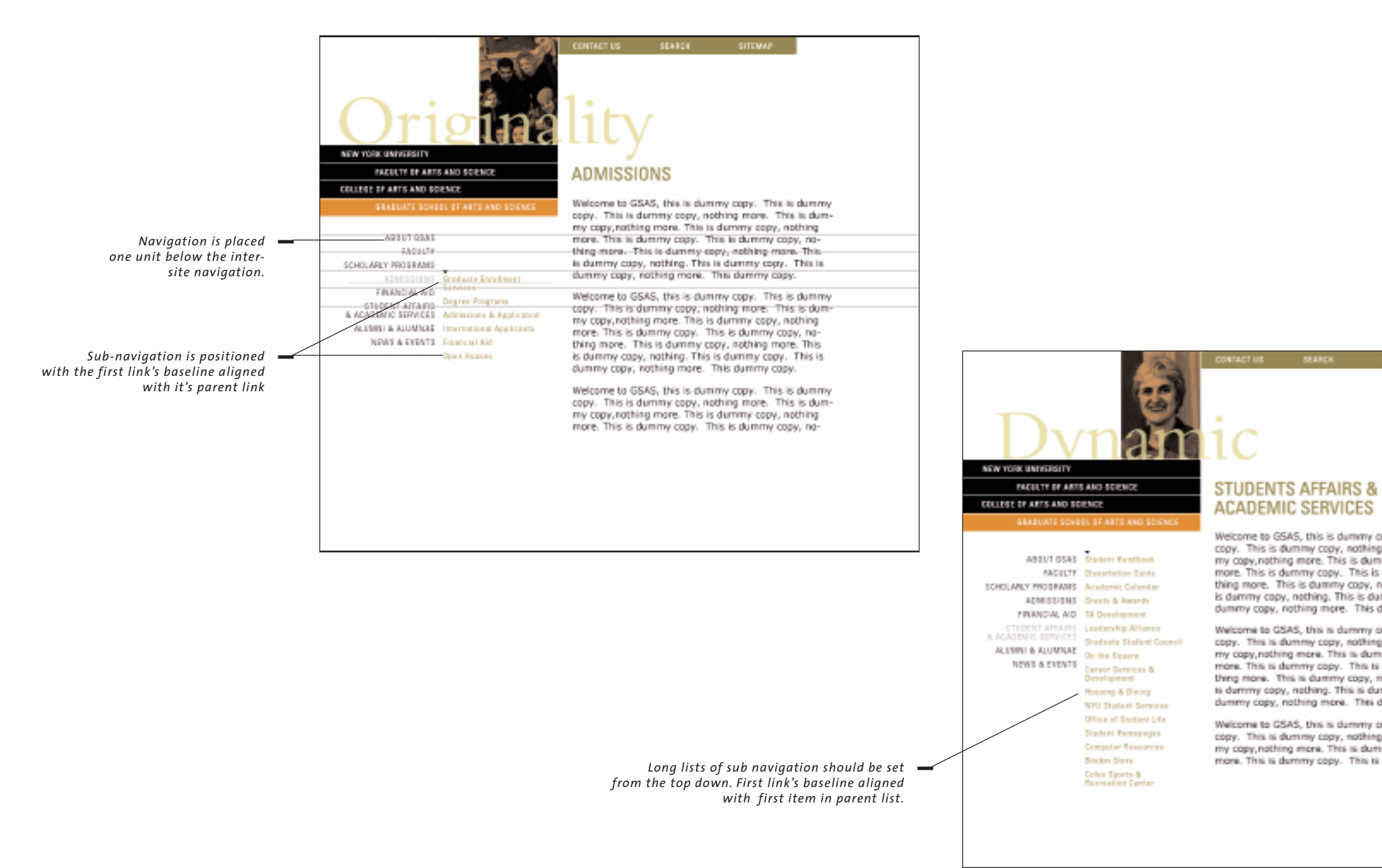

Welcome to GSAS, this is dummy copy. This is dummy copy. This is dummy copy, nothing more. This is dum-<br>my copy, nothing more. This is dummy copy, nothing<br>more. This is dummy copy. This is dummy copy, nothing more. This is dummy copy, nothing more. This<br>is dummy copy, nothing. This is dummy copy. This is dummy copy, nothing more. This dummy copy.

Welcome to GSAS, this is dummy copy. This is dummy copy. This is dummy copy, nothing more. This is dum-<br>my copy,nothing more. This is dummy copy, nothing more. This is dummy copy. This is dummy copy, nothing more. This is dummy copy, nothing more. This is dummy copy, nothing. This is dummy copy. This is dummy copy, nothing more. This dummy copy.

Welcome to GSAS, this is dummy copy. This is dummy copy. This is dummy copy, nothing more. This is dum-<br>my copy, nothing more. This is dummy copy, nothing more. This is dummy copy. This is dummy copy, no-

## **SITE STRUCTURE / HTML TEXT POSITION**

*When html text is placed in a cell which has an adjacent image, text offsets 5 pixels from column edge.*  $\overline{2}$ 

HTML text can be placed in a wide variety of positions and column widths. Use the guidelines below for positioning of html text. Also, all html text should be placed within table cells in order to control the width of the column. Table structure should be designed to accomodate overflow of text or a user's impulse to increase font size to 300% without blowing out vital navigational elements on the page.

> *When html text is placed into a cell, align text directly on a grid line if no other elements are adjacent to the text.*

 $\overline{1}$ 

*5 pixels from column edge*

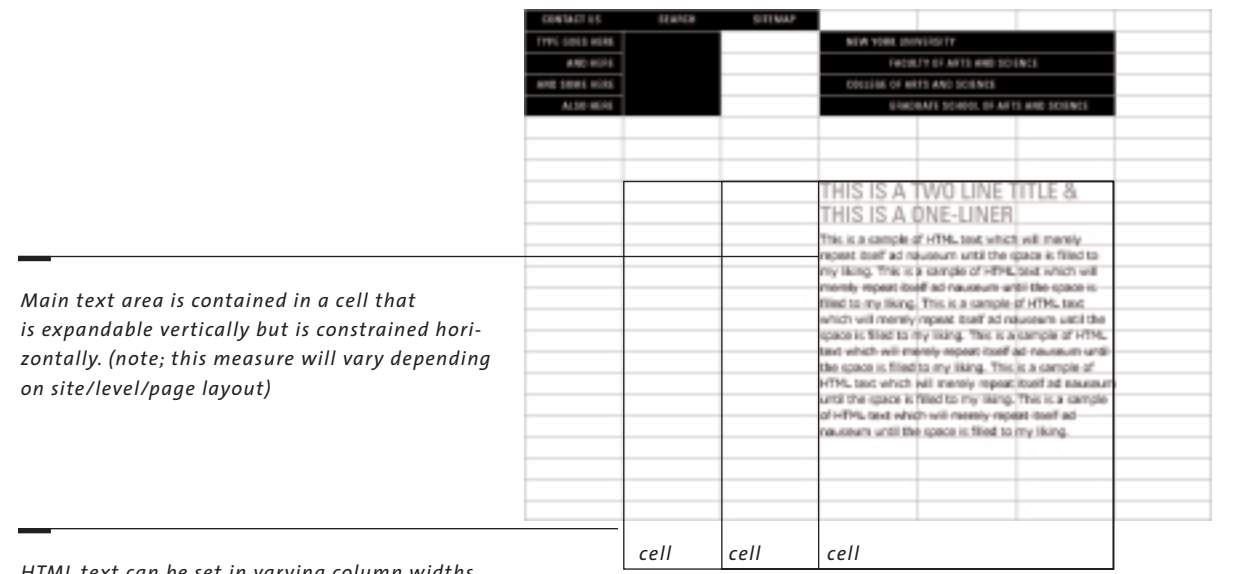

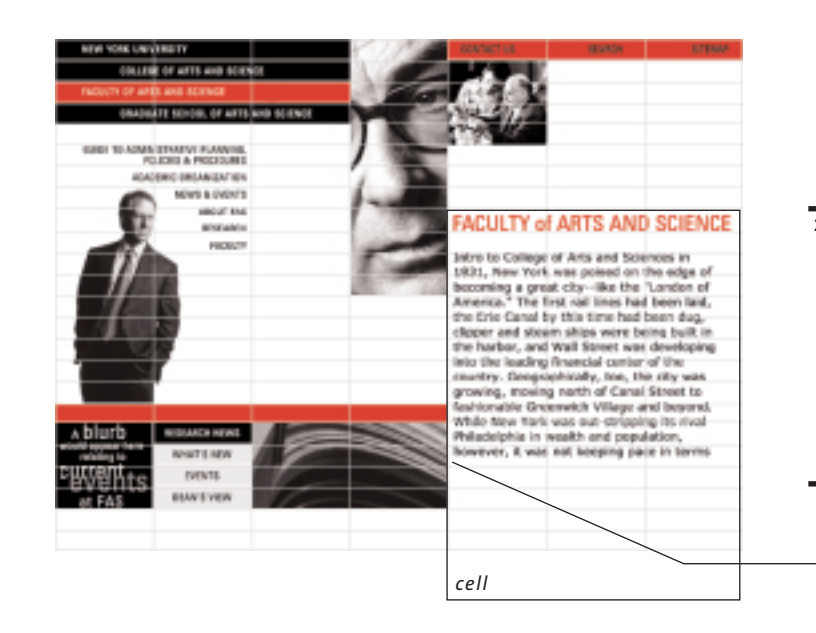

*HTML text can be set in varying column widths.*

## **SITE STRUCTURE / TEXT STYLE GUIDELINES**

Use the text specifications below for the creation of future navigational elements and page headlines. HTML body text should be set to the following specifications: <font face="verdana,arial,helvetica" size="1" color="#000000">

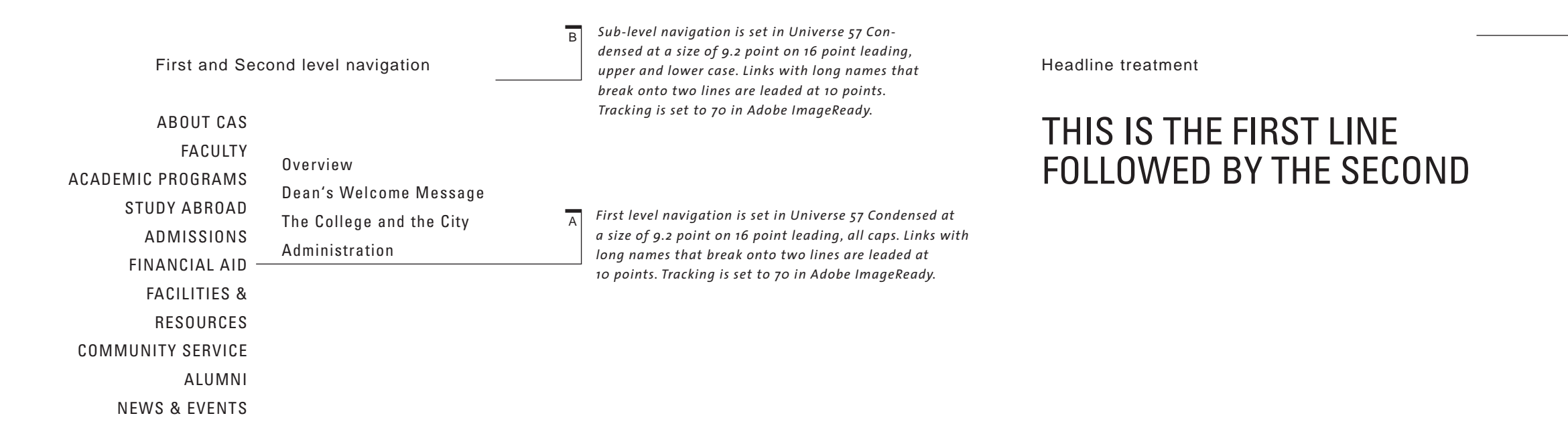

 $\overline{C}$ 

*Page headlines are set in Universe 57 Condensed at a size of 21 point on 22 point leading, all caps. Tracking is set to 0.*

## **SITE CONSTRUCTION / IMAGE OPTIMIZATION**

This style guide has been developed in order to assist you in the creation and development of the NYU GSAS, CAS and FAS websites. The recommendations found in this guide should be used in conjunction with the supplied template files on the CD ROM. Following these guidelines will help insure a consistent visual design and page structure across the entire site and will create an enjoyable user experience.

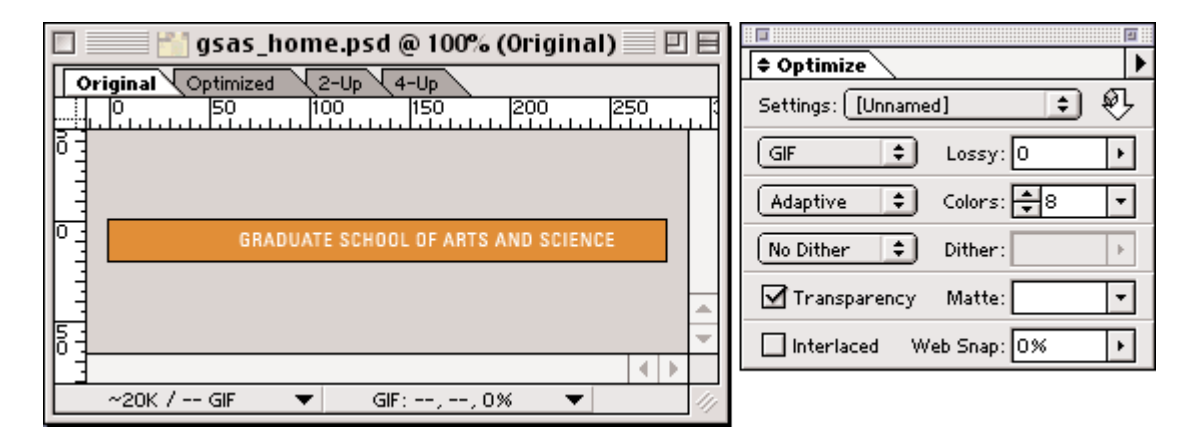

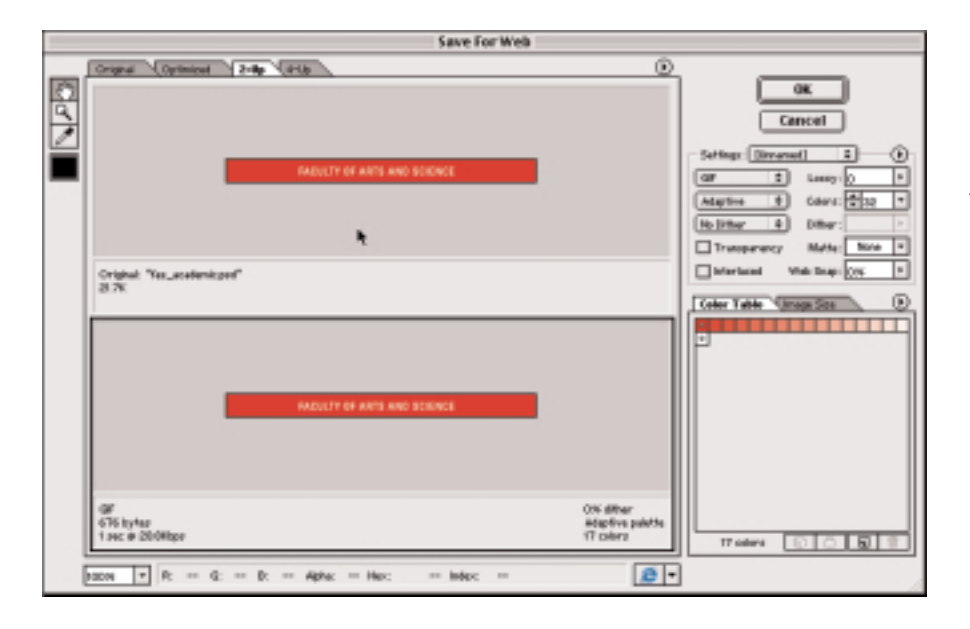

*For Gif files:In Adobe ImageReady, click on the optimize tab of the document to view the file when it is reduced to its fewest possible colors. Use the optimize palette to set the graphic to an adaptive palette, then decrease the number of colors until the graphic is at it's smallest file size but retains it's original appearance. Gif files should be set to not dither.*

 $\Box$ gsas\_home.psd @ 10... ■ 凹 目  $\overline{\Leftrightarrow}$  Optimize  $\sqrt{$  Optimized  $\sqrt{2-Up}\sqrt{4-Up}$ Original Settings: [[Unnamed] ... 159  $\ldots$  [100,  $\ldots$ 150 **JPEG** Ħ Medium ⊟  $\Box$  Progressive  $\exists$  ICC Profile  $~\sim$ 110K / 5.373K JPEG  $~\blacktriangledown$ 

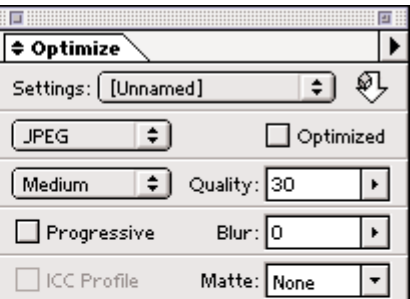

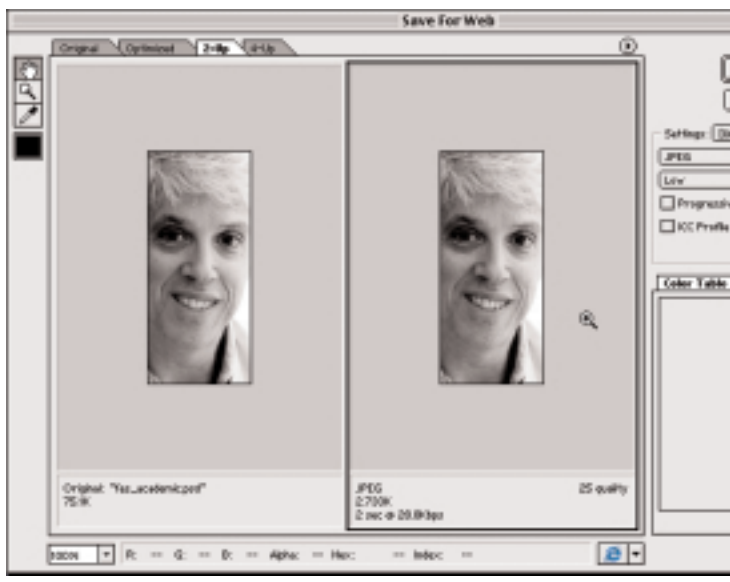

*For JPEG files:In Adobe ImageReady, click on the optimize tab of the document to view the file when it is compressed. Use the optimize palette to set the graphic to low, medium, high or maximum compression. The higher the compression, the poorer the image quality. Try to maintain the image's original appearance. Medium compression is usually sufficient. Use the Quality slider to adjust the quality; the higher the value, the better the quality, but this will also increase the file size.*

*For Gif files:In Adobe Photoshop, choose Save for Web from the file menu, a dialog box will appear with 2 or 4 windows (2-up, 4-up) click on the 2-up tab of the document to view the file in its original and optimized state. Use the seting controls to set the graphic to an adaptive palette, then decrease the number of colors until the graphic is at it's smallest file size but retains it's original appearance. Gif files should be set to not dither.*

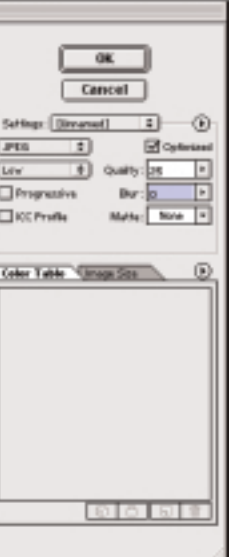

*For JPEG files:In Adobe Photoshop, choose Save for Web from the file menu, a dialog box will appear with 2 or 4 windows (2-up, 4-up) click on the 2-up tab of the document to view the file in its original and optimized state. Use the seting controls to set the graphic to low, medium, high or maximum compression. The higher the compression, the poorer the image quality. Try to maintain the image's original appearance. Medium compression is usually sufficient. Use the Quality slider to adjust the quality; the higher the value, the better the quality, but this will also increase the file size.*

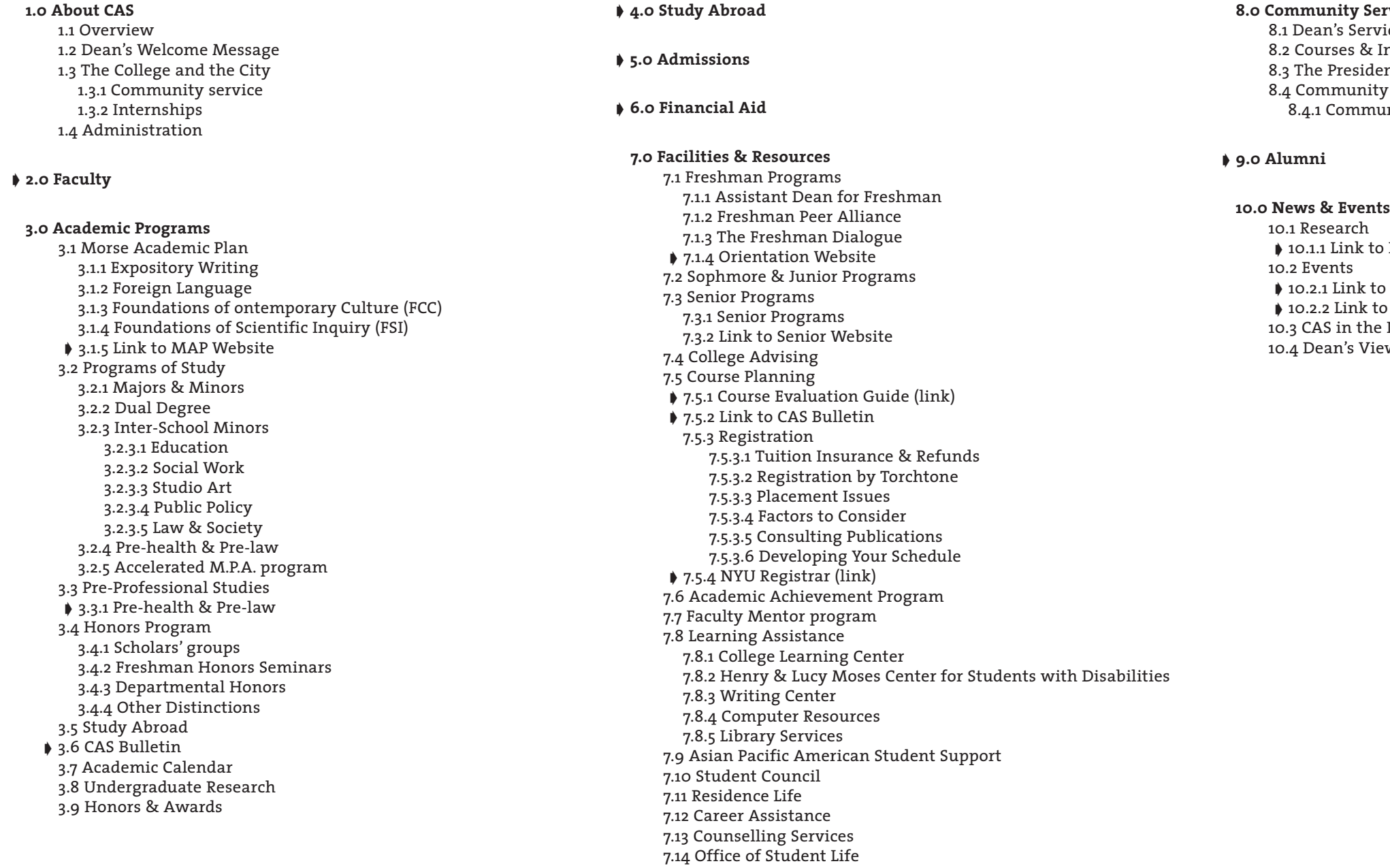

- 7.15 Office of Student Activities
- 7.16 Coles Support & Recreation Center

## **COLLEGE OF ARTS & SCIENCE (CAS) OUTLINE / 0.0 CAS HOMEPAGE**

➧ *denotes a link only (not a page)*

*<u>Service</u>* ervice Honors Corps 8.2 Courses & Internships 8.3 The President's C-Team nity Service center nmunity Service

lk to FAS Site

<sub>u</sub>k to Current Events nk to Alumni Events the News Views

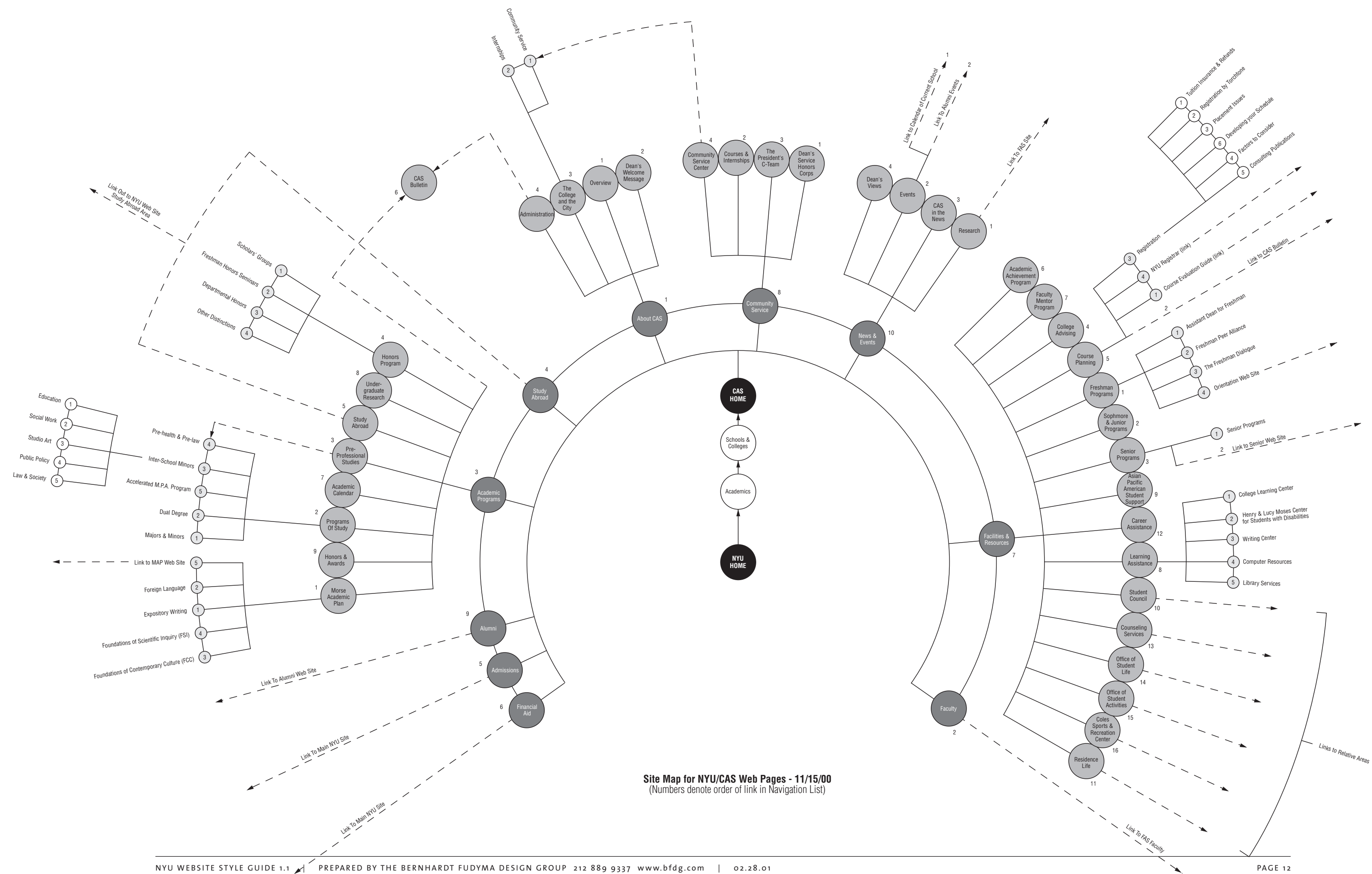

### **CAS HOMEPAGE**

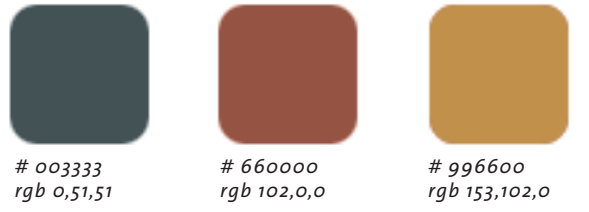

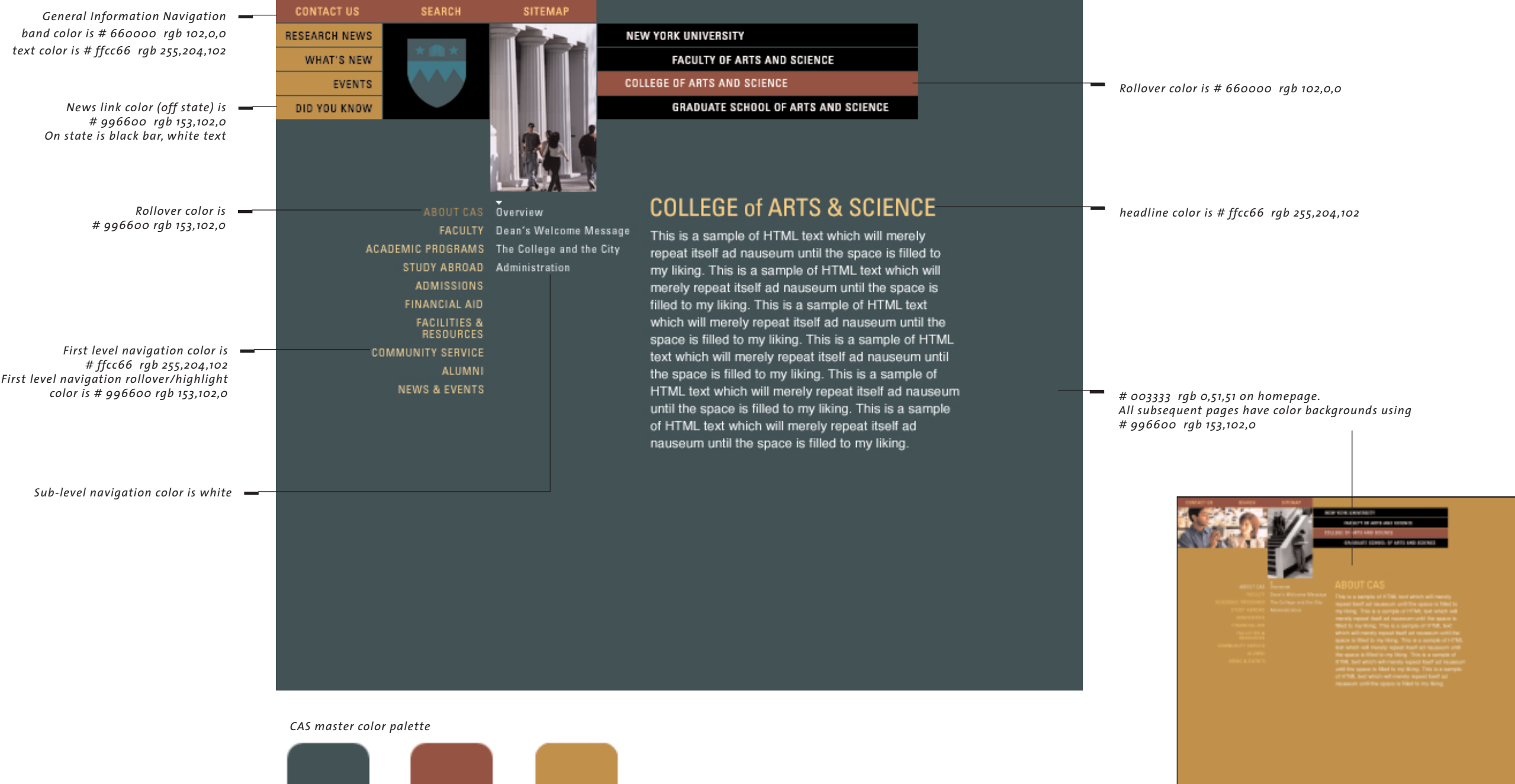

### **1.0 About FAS**

1.1 Overview1.2 Dean's Welcome Message 1.3 Administration 1.3.1 FAS Administration 1.3.2 Chairs, Directors & Administrators

### **2.0 Faculty**

2.1 NYU Phone & email Directory 2.2 Alphabetical Listing 2.2.1 Faculty Profiles 2.3 Search by Name, Dept. and Keyword

### **3.0 Academic Organization**

### **4.0 Research**

4.1 Active Research Grants 4.2 Featured Research

### **5.0 News & Events**

5.1 Events 5.1.1 Colloquia 5.1.2 Workshops 5.1.3 Conferences 5.1.4 Seminars 5.2 FAS in the News 5.3 Dean's Views

**6.0 GAP**

6.1 General Information 6.1.1 Administrative Calendar 6.1.2 Committee Directory 6.1.3 FAS Profiles 6.1.4 Administrative Forms 6.2 Annual Planning Report 6.2.1 Faculty Staffing Plan 6.2.2 Development Plan 6.2.3 Curriculum & Enrollment Plan 6.2.4 Program Support Plan 6.3 Arts & Science Information System 6.4 Policies & Procedures 6.4.1 FAS 6.4.1.1 Communications 6.4.1.2 Computing & Information Technology 6.4.1.3 Faculty Appointments & Records 6.4.1.4 Fiscal Affairs 6.4.1.5 Human Resources 6.4.2 CAS 6.4.2.1 Policies & Procedures 6.4.2.2 Curricular Initiatives 6.4.2.3 Course Scheduling 6.4.3 GSAS 6.4.3.1 Policies & Procedures 6.4.3.2 Handbook of Admission and Financial Aid 6.4.3.3 New Graduate Programs 6.4.3.4 Modular Scheduling

## **FACULTY OF ARTS AND SCIENCE (FAS) OUTLINEE / 0.0 FAS HOMEPAGE**

➧ *denotes a link only (not a page)*

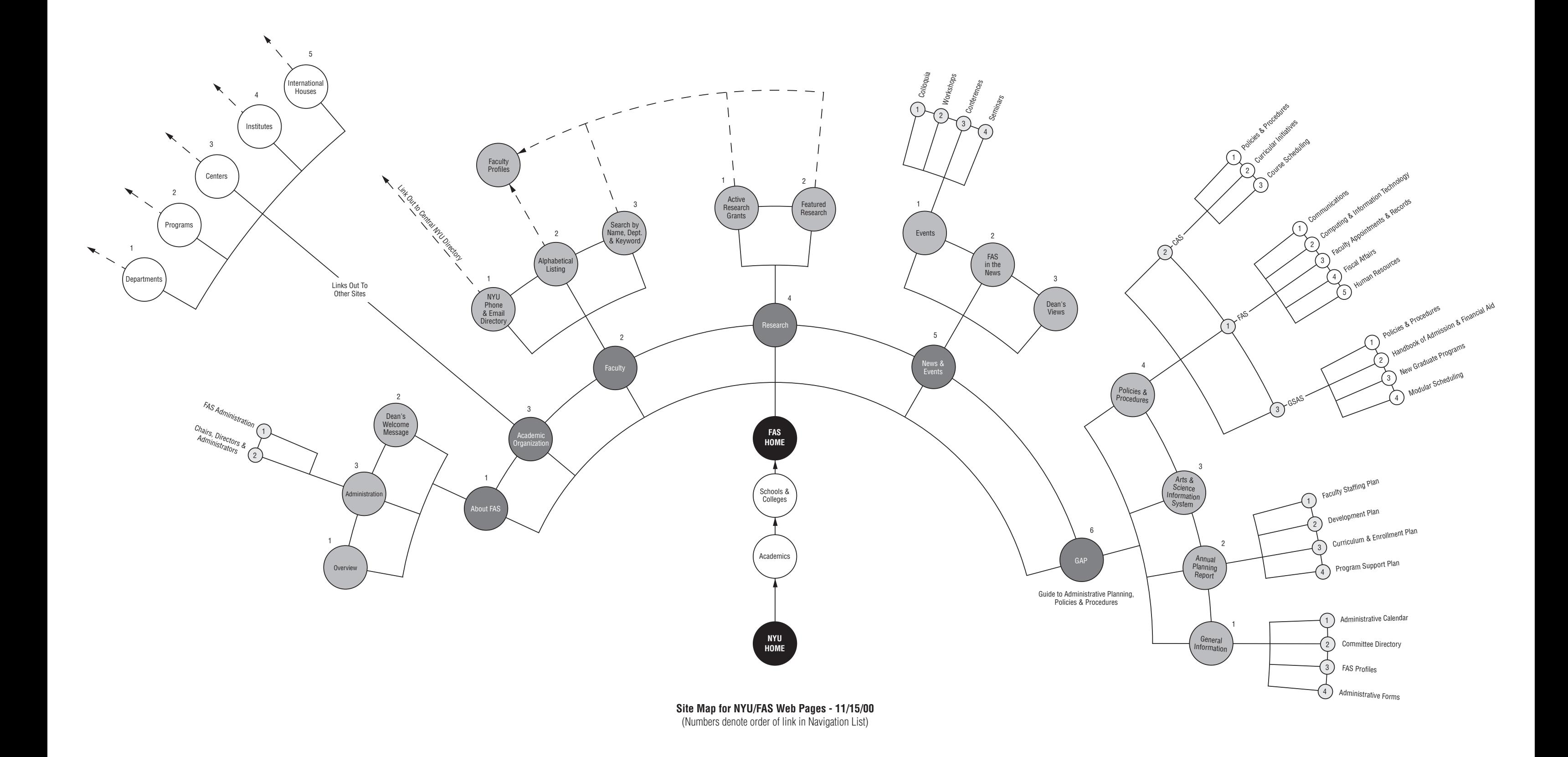

### **FAS HOMEPAGE**

#### *FAS master color palette*

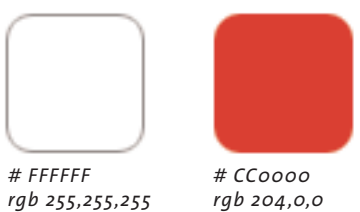

*headline color is # CC0000*

*News link color (off state) is 999999 rgb 153,153,153 On state*

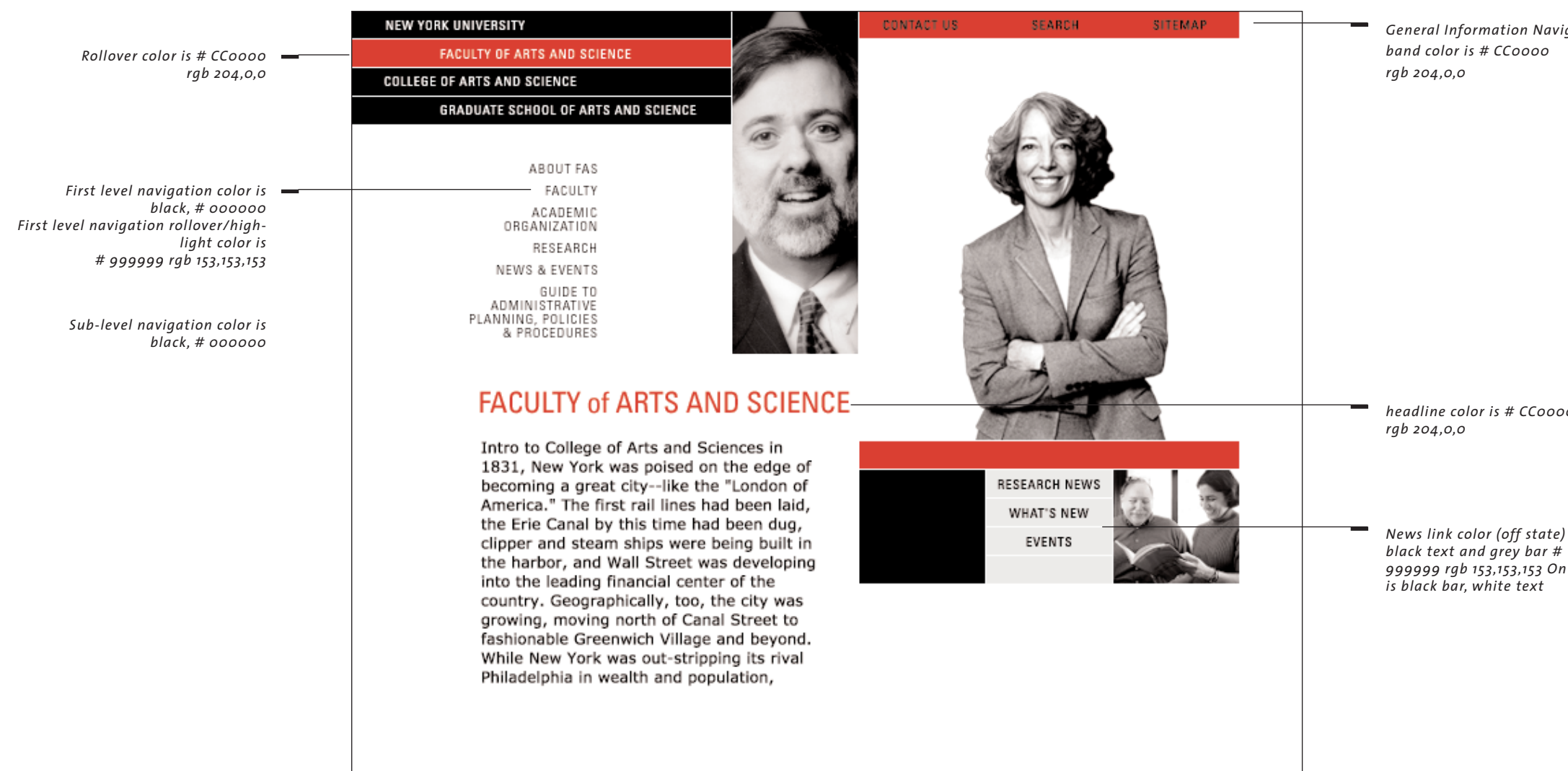

*General Information Navigation*

#### **1.0 About GSAS**

1.1 Overview 1.2 Administration 1.3 Dean's Welcome Message 1.3.1 Administration 1.3.2 Standing Committees 1.3.3 Internal Student Advisory Board 1.3.4 External Advisory Board

### ➧ **2.0 Faculty**

#### **3.0 Scholarly Programs**

3.1 Our Approach 3.2 Degree Programs 3.2.1 M.A. 3.2.2 Ph.D 3.3 International Study 3.3.1 Academic Year 3.3.2 Summer 3.4 GSAS Bulletin 3.5 Courses ➧ 3.5.1 Course Look-up ➧ 3.5.2 NYU Registrar 3.6 Academic Calendar

#### **4.0 Admissions**

4.1 Graduate Enrollment Services 4.2 Degree Programs 4.3 Admissions & Application 4.3.1 Obtain an Application 4.3.2 Frequently Asked Questions 4.3.3 Application Deadline Policies 4.3.4 Program Application Deadlines 4.3.5 Admission Requirements 4.3.6 Handbook of Admission & Financial Aid 4.4 International Applicants 4.5 Financial Aid 4.5.1 Handbook of Admission & Financial Aid 4.5.2 Financial Information 4.5.2.1 Financing Graduate Education

- 4.6 Open Houses
- 4.7 GSAS Bulletin

### **5.0 Financial Aid**

### **6.0 Student Affairs & Academic Services**6.1 Student Handbook

6.2 Dissertation Guide 6.2.1 Download Guide 6.3 Academic Calendar 6.4 Grants & Awards 6.4.1 Grants in Graduate Study 6.4.2 Internal/External Awards 6.4.3 Writing Workshops 6.5 TA Development 6.6 Leadership Alliance 6.7 Graduate Student Council 6.8 On the Square 6.8.1 Recent Newsletter 6.8.2 Archive of Previous Newsletters (Download/View PDF) 6.9 Career Services & Development 6.10 Housing & Dining 6.11 NYU Student Services 6.12 Office of Student Life 6.13 Student Homepages 6.14 Computer Resources 6.15 Book Store 6.16 Coles Sports & Recreation Center

**7.0 Alumni & Alumnae** 7.1 Alumni Achievement Award 7.1.1 Recent Recipient 7.1.2 Past Recipients 7.2 Supporter of the Month ➧ 7.3 Alumni Home Page

### **8.0 News & Events**

8.1 Research8.2 Events8.3 GSAS in the News 8.4 Dean's Views

## **GRADUATE SCHOOL OF ARTS AND SCIENCE (GSAS) OUTLINE / 0.0 GSAS HOMEPAGE**

➧ *denotes a link only (not a page)*

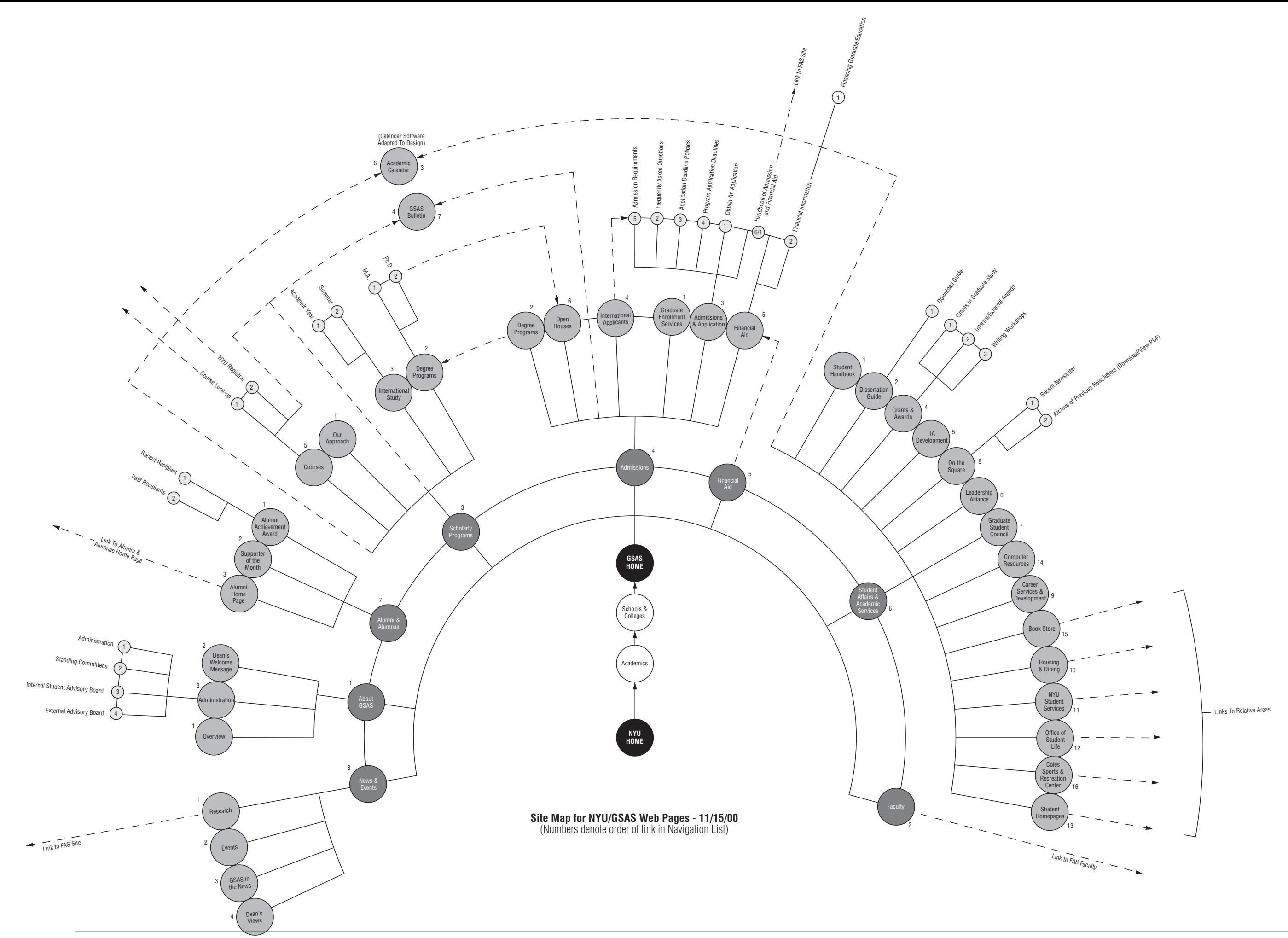

## **GRADUATE SCHOOL OF ARTS AND SCIENCE (GSAS) / HOMEPAGE DESIGN AND COLOR BREAK**

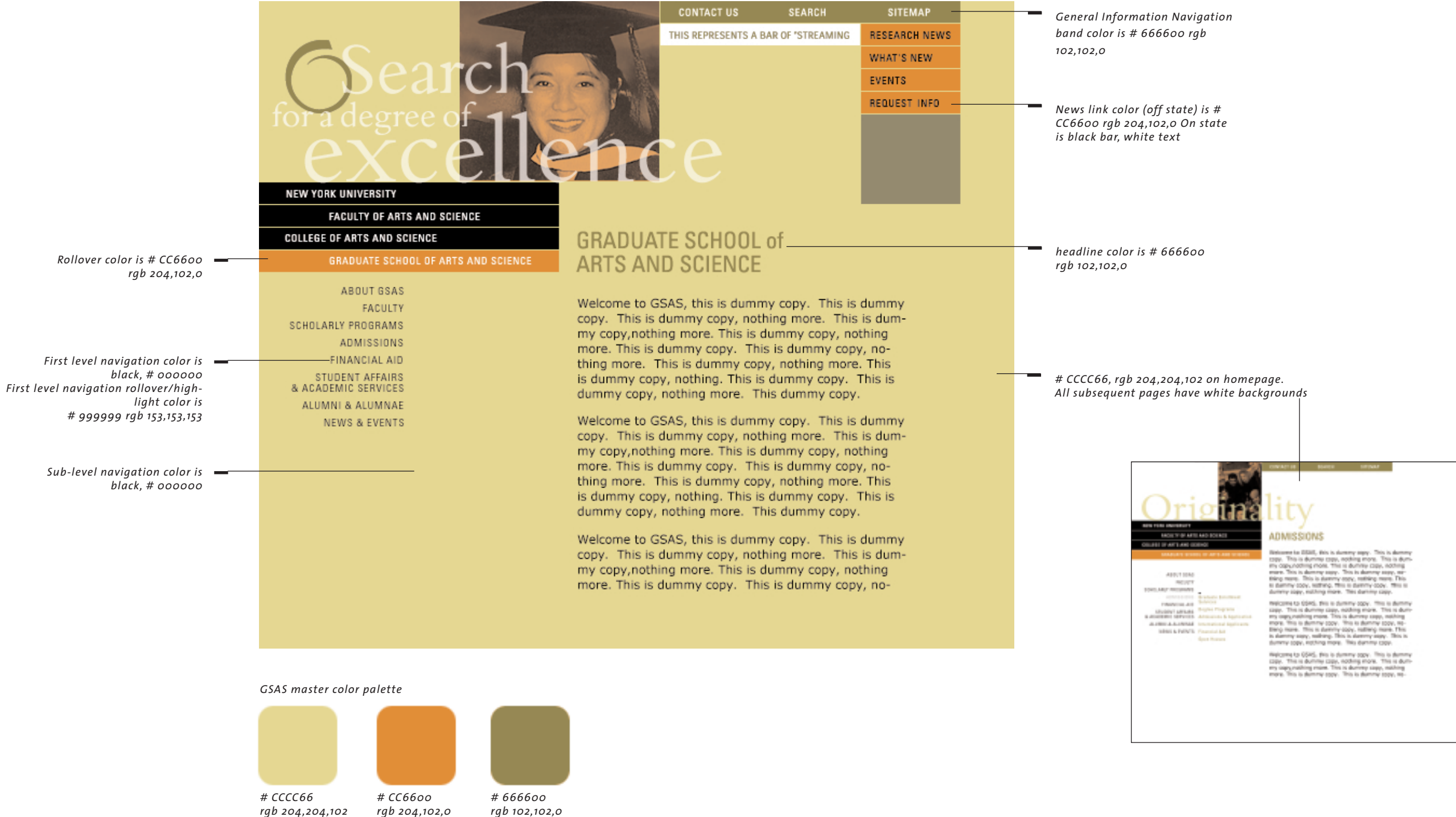

## **CD CONTENTS**

Contained within the CD ROM are all of the necessary files and resources you will need to get started on the construction of the NYU websites. They include layered photoshop 5.5 documents of the three homepages, example layered documents 9templates) of the site's secondary and tertiary levels and layered documents of common master elements used within and throughout the three sites. Please refer to the diagram below for a visual representation of the CD's contents and structure.

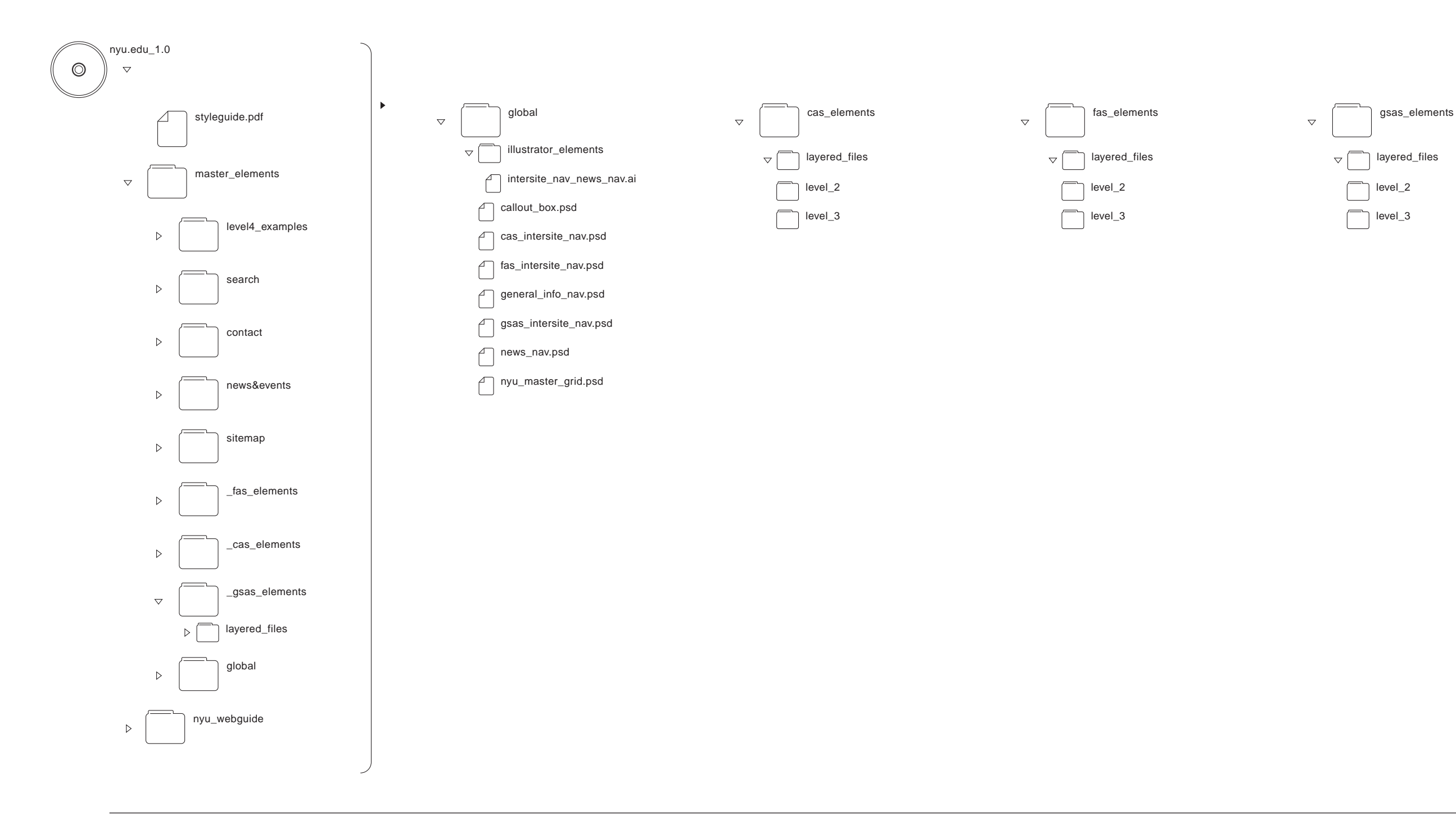

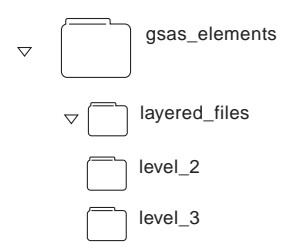

BERNHARDT FUDYMA DESIGN GROUP<br>133 East 361ª Street New York, NY 10016 T 212 889 9337 | F 212 889 8007 | www.bfdg.com

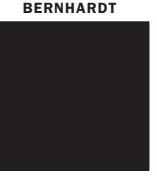

FUDYMA